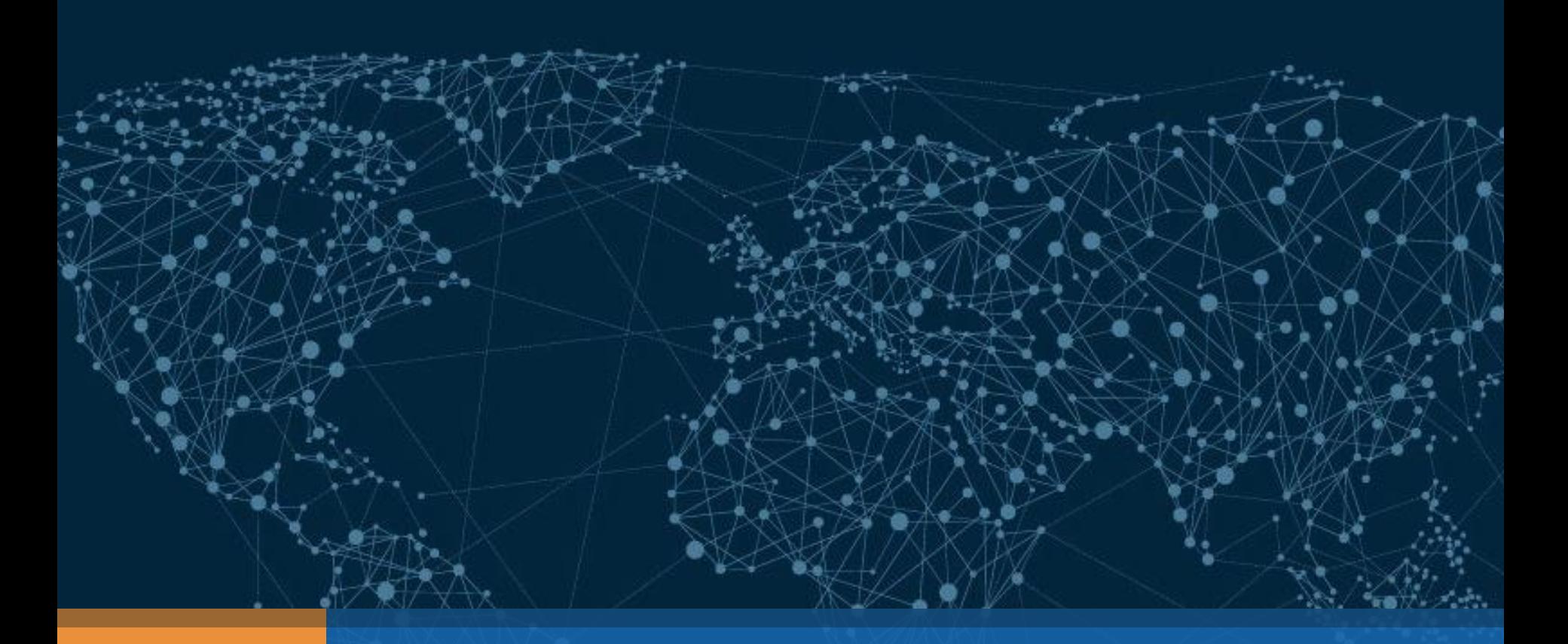

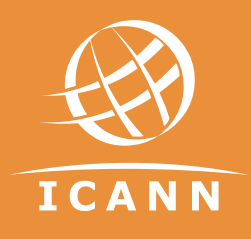

### GNSO WG Communication tool classroom

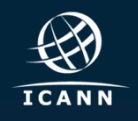

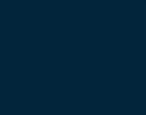

### Your GNSO Team contacts: for content purposes

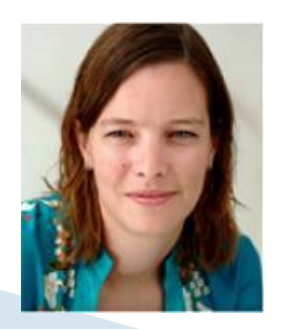

**Marika Konings Senior Policy Director & GNSO Team Leader** Marika.konings@icann.org

**Mary Wong Senior Policy Director** Mary.wong@icann.org

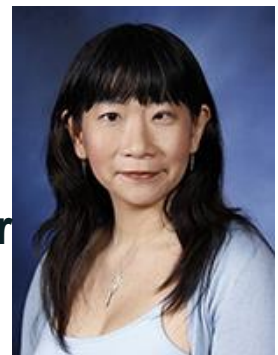

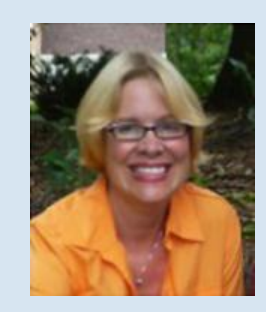

**Julie Hedlund Policy Director** Julie.hedlund@icann.org

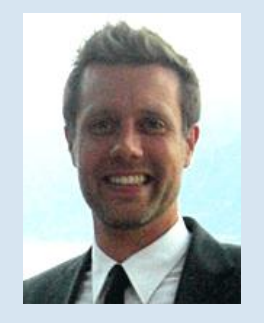

**Lars Hoffman Policy Manager** Lars.hoffman@icann.org

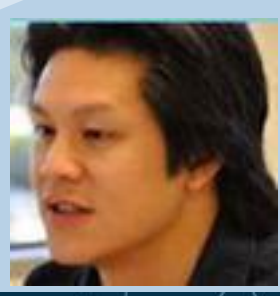

**Steven Chan Senior Policy Manager** Steve.chan@icann.org

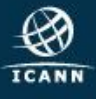

### Your GNSO Team contacts: for admin, technical

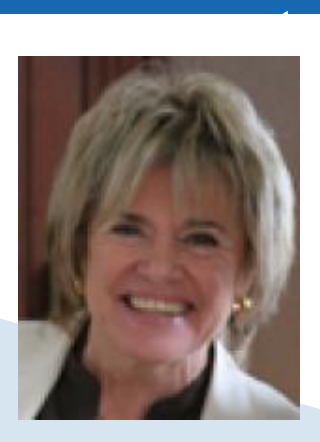

**Glen de Saint Géry Manager SO/AC** glen@icann.org

> **Terri Agnew SO/AC Support Coordinator** Terri.agnew@icann.org

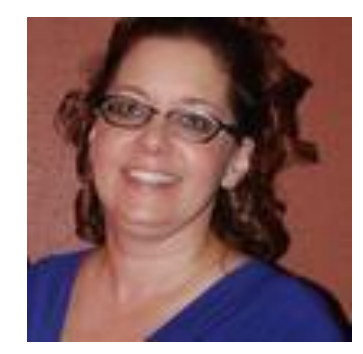

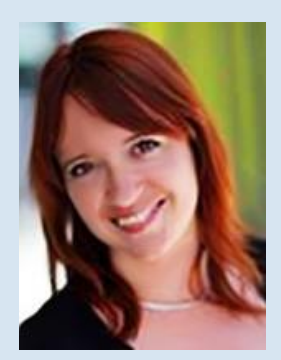

**Nathalie Peregrine SO/AC Support Specialist** nathalie.peregrine@icann.org

> **Michelle Desmyter Secretariat Services Coordinator, GNSO & GDD** Michelle.desmyter@icann.org

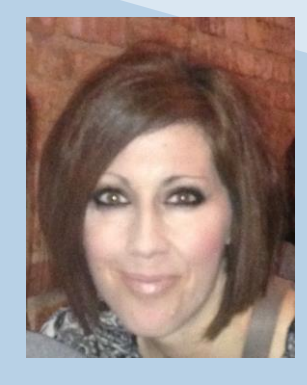

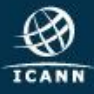

### Agenda – Communication Tools Classroom

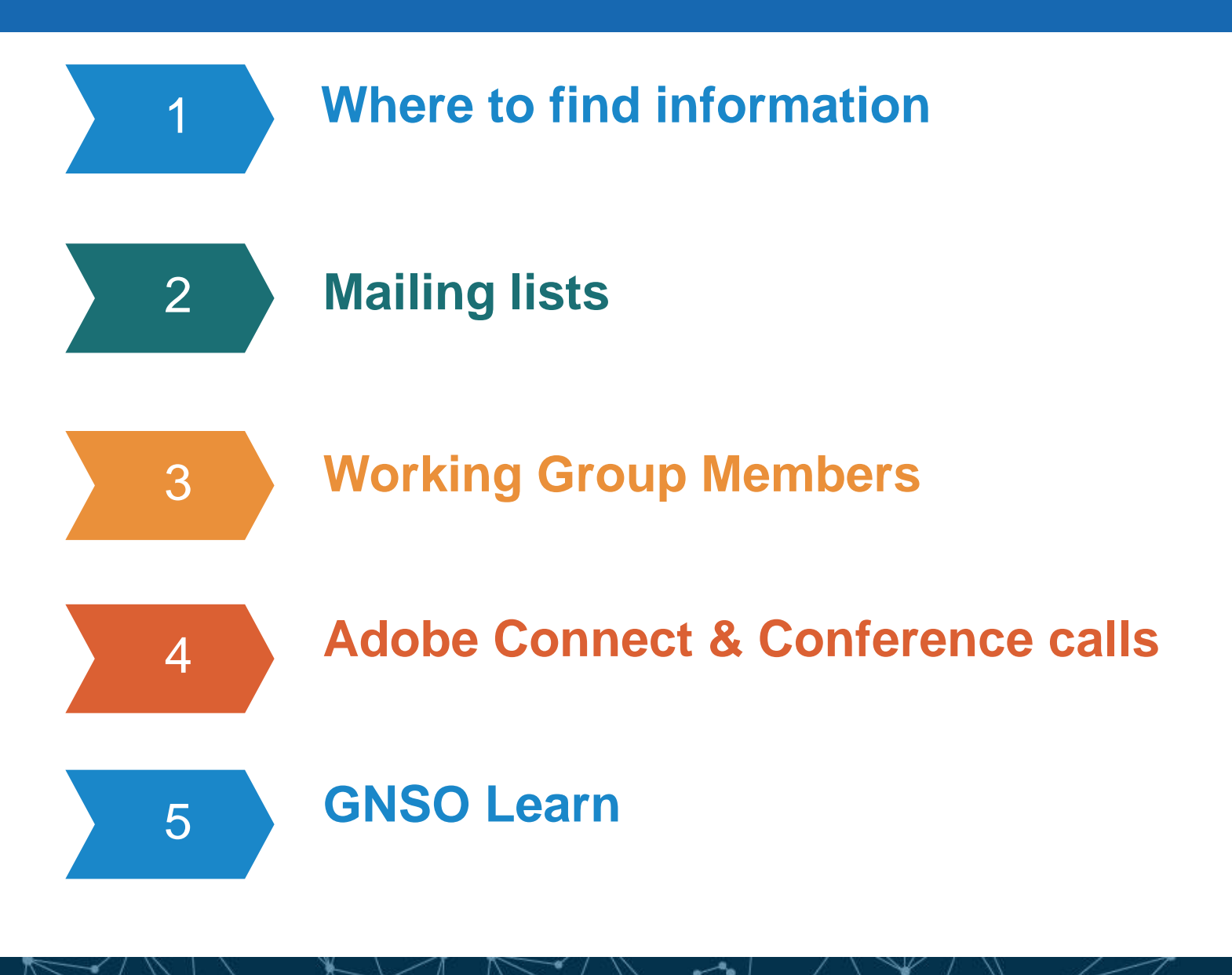

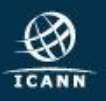

## Where to find information

### **GNSO Master calendar**

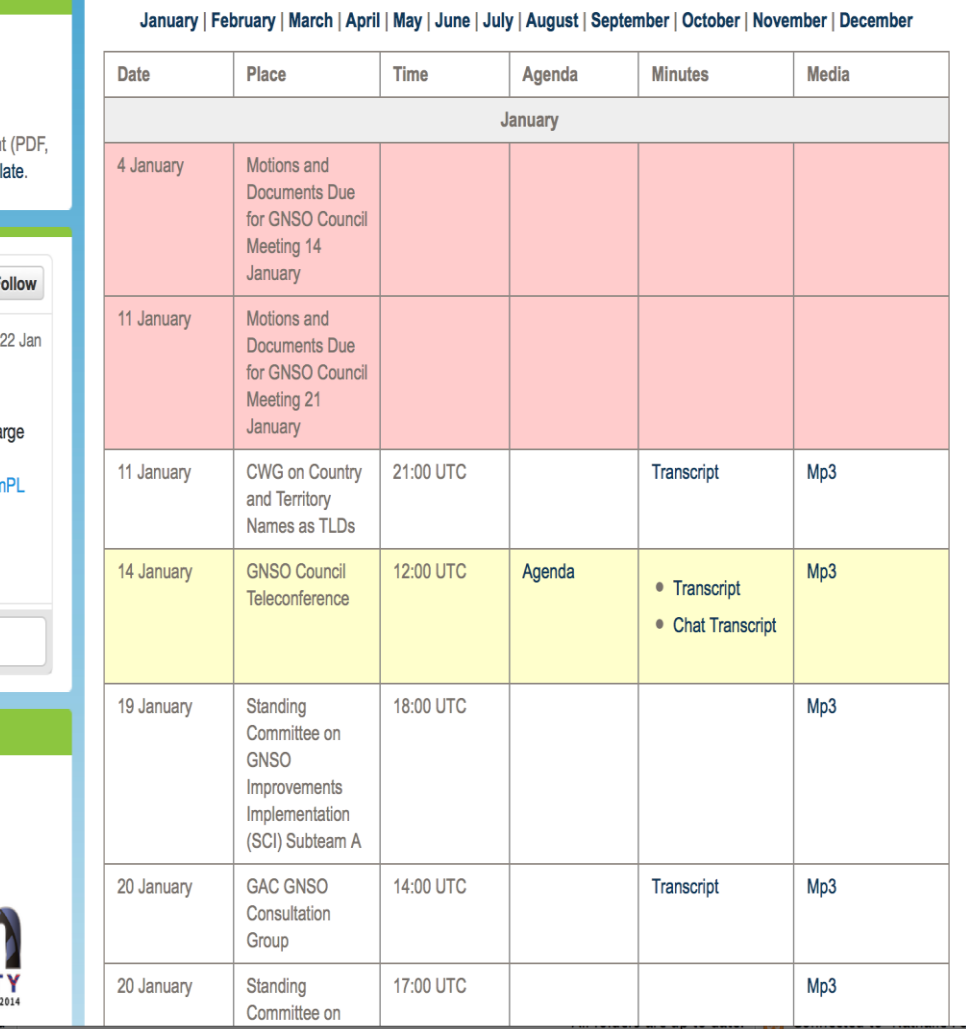

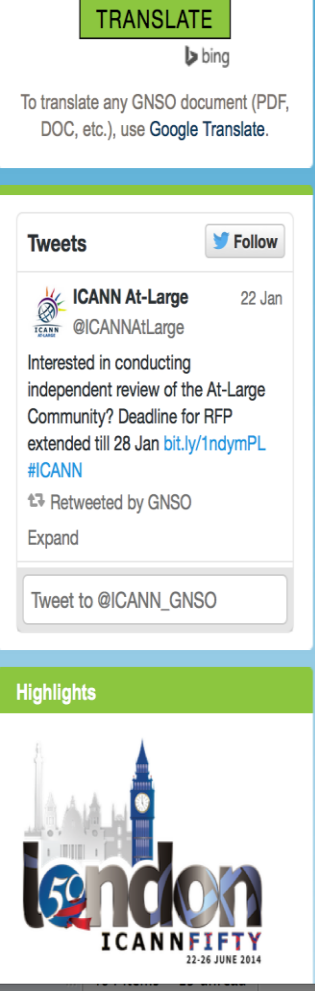

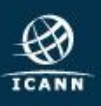

### Working Group wiki- GNSO Landing page

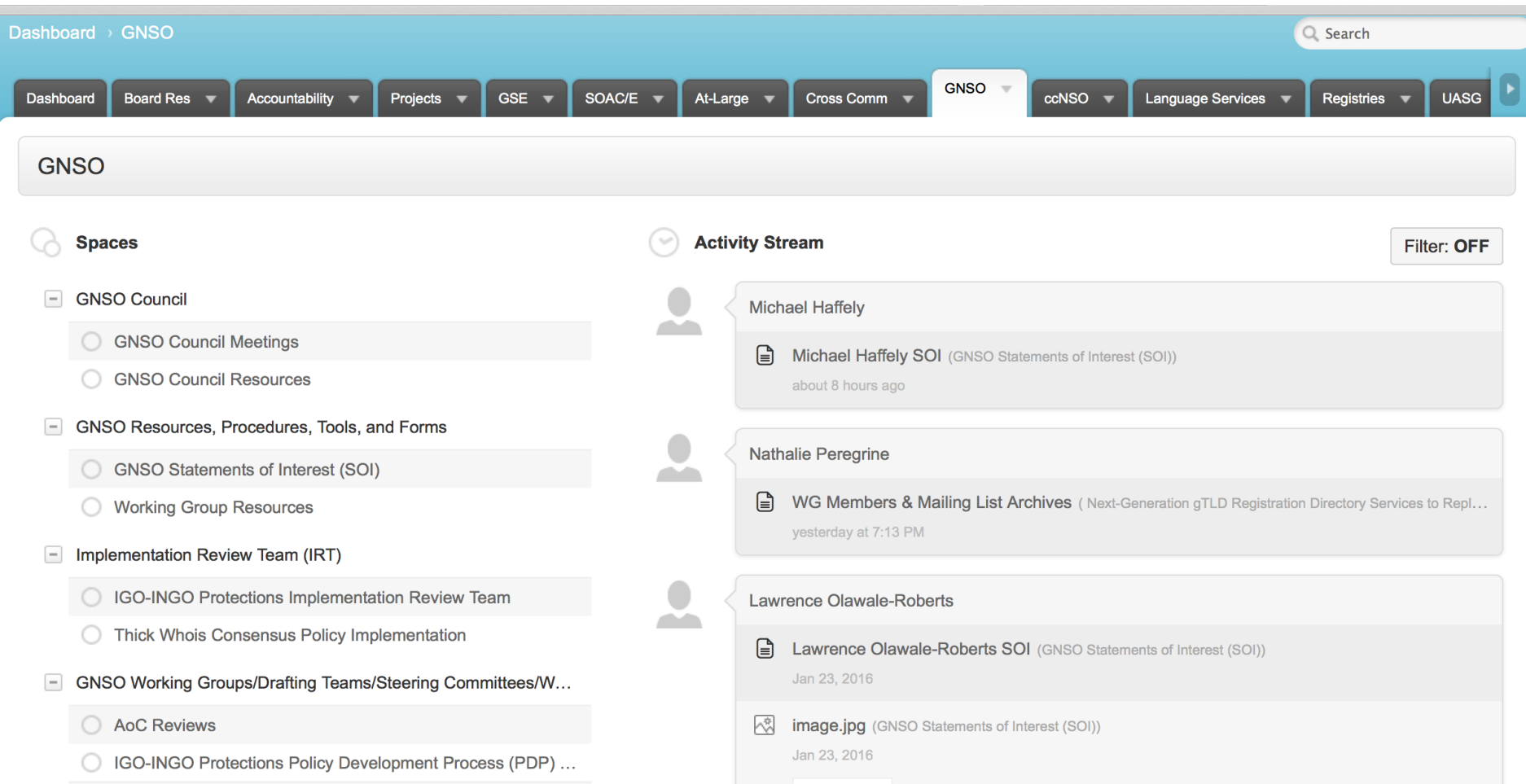

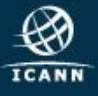

### **RDS Working Group wiki page**

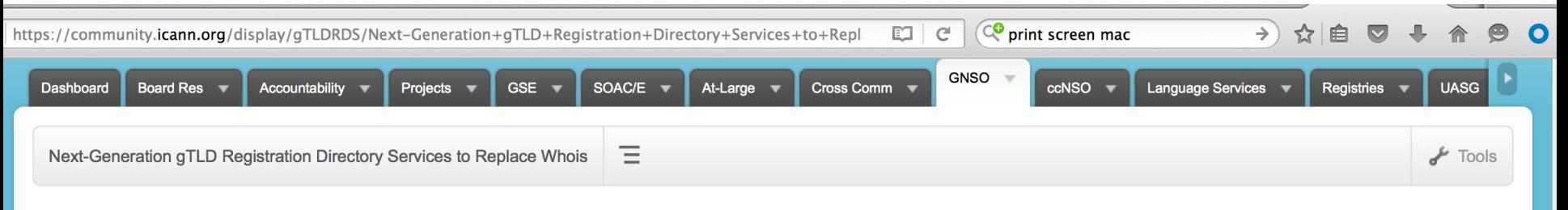

+ Expand all - Collapse all

- □ Next-Generation gTLD Registration Directory Services to R...
- **WG Meetings**
- WG Charter
- **Process Framework**
- **E** Questions
- **E** WG Documents (draft/published)
- **E** WG Members & Mailing List Archives
- **E** Background Documents & Information

#### **Next-Generation gTLD Registration Directory Services**  $|+|$   $\swarrow$ to Replace Whois

Created by Brian, last modified by Lisa Phifer on Jan 14, 2016 Translate

Welcome to the Next-Generation gTLD Registration Directory Services to Replace WHOIS workspace.

This Policy Development Process (PDP) was initiated by the ICANN Board on 8 November 2012 when it launched an Expert Working Group on gTLD Registration Directory Services (EWG) to (1) help redefine the purpose of gTLD registration data and consider how to safeguard the data, and (2) propose a model for gTLD registration directory services to address accuracy, privacy, and access issues.

Upon publication of the EWG's Final Report in 2014, an informal group of GNSO Councilors and ICANN Board members collaborated to propose a Process Framework for structuring this PDP. On 26 May 2015, the ICANN Board adopted that Process Framework and reaffirmed its request for a Board-initiated PDP, using the recommendations in the EWG's Final Report as an input to, and, if appropriate, as the foundation for a new gTLD policy. Both Preliminary and Final Issue Reports for this PDP were published for public comment in 2015.

On 19 November 2015, the GNSO Council approved a Charter for the Next-Generation gTLD Registration Directory Service (RDS) to replace WHOIS (Next-Gen RDS) Policy Development Process (PDP) Working Group.

A call for volunteers to join this PDP WG was initiated on 4 January 2016: https://www.icann.org/news/announcement-2016-01-04-en

If you are interested in joining the WG as an individual participant or mailing list observer, please fill in the sign up form or send the Word document [DOCX, 72 KB] filled in to the GNSO Secretariat. When this WG convenes, all members and observers will be listed on the WG Members page.

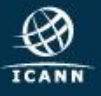

# Working Group Mailing lists

© [Gnso-rds-pdp-wg@icann.org:](mailto:Gnso-rds-pdp-wg@icann.org) Discussion mailing list. Accessible to reading by observers and members. Only members can post to it. Call details must NOT be sent here.

© [Ntfy-rds-pdp-wg@icann.org](mailto:Ntfy-rds-pdp-wg@icann.org): Dial in information diffusion list. Accessible to reading by members. Only staff support can post to it.

If you wish to change your status to observer or member, please email the GNSO Support staff: [gnso-secs@icann.org](mailto:gnso-secs@icann.org)

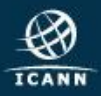

10

### Mailing list etiquette

- Subject line should be clear. This makes it easier for members to search and respond to the thread.
- $\odot$  Remember to sign with your full name
- Be mindful of inbox overload
- When quoting a previous email, copy selected passage only, not the entire email
- Message to the entire list should only be sent when it contains information that is beneficial to everyone. Messages such as "thanks for the information" or me too" should be sent to individuals rather than the entire list.
- Administrative messages such as dial out requests, apologies or Statement of Interest issues should not be sent to the entire list
- ⊙ Do not hesitate to ask questions or comments!

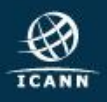

# Working Group Members

### New Statements of Interest

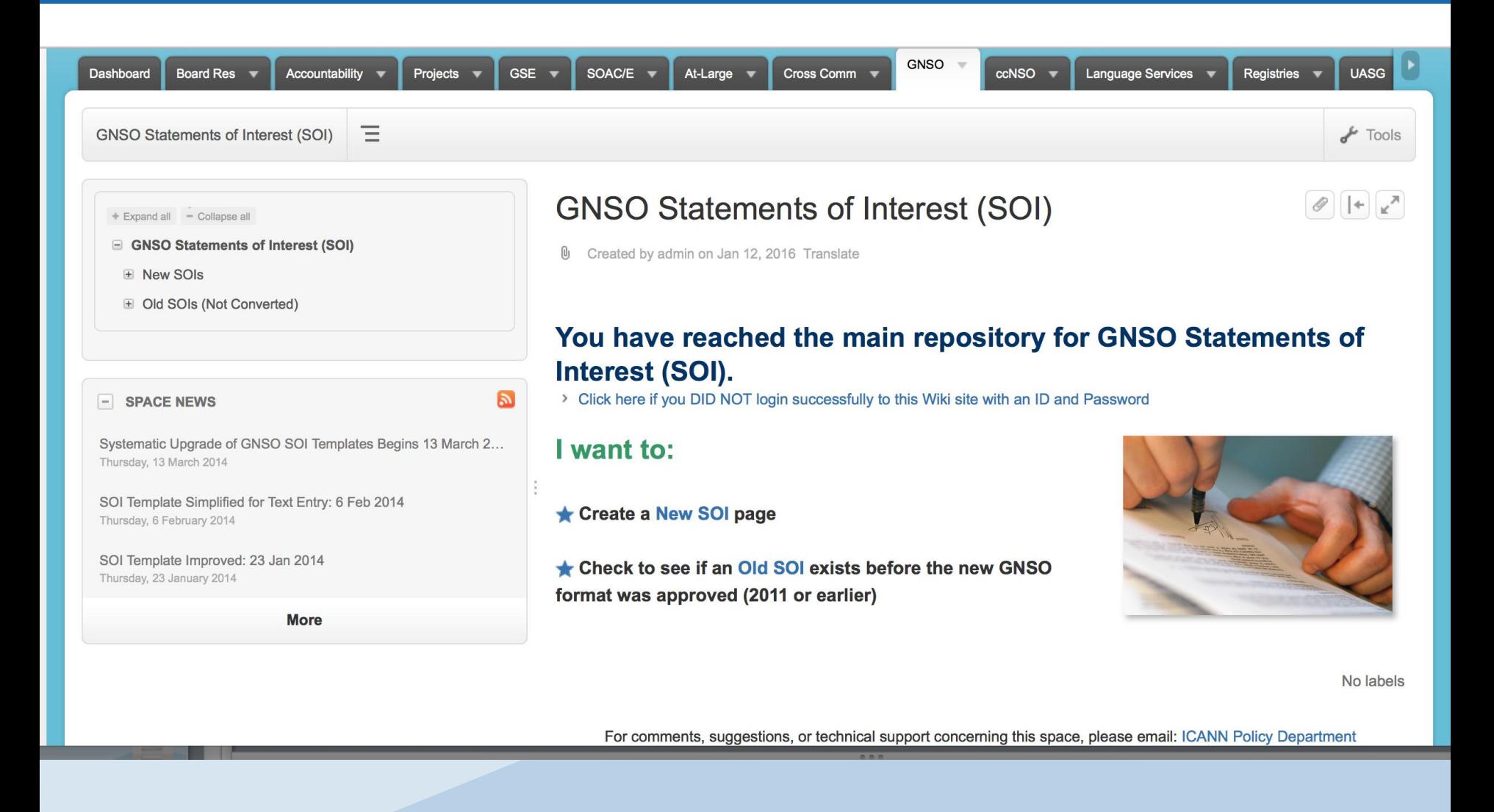

### **Examples of Statements of Interest**

Expand all - Collapse all

□ GNSO Statements of Interest (SOI)

- □ New SOIs
- Aarti Bhavana SOI
- Abhijith Jayanthi SOI
- Adamu B. Ishiaku SOI
- Adebunmi Adeola Akinbo SOI
- Adel Riyad SOI
- Adrian Cheek SOI
- Adrian Kinderis SOI
- Akinsola Samuel Akinoluwa SOI
- Alain ARTERO SOL
- Alain Bidron SOI
- Alan Greenberg SOI
- Alan Tan SOL
- Alberto Soto SOI
- Alexander Schwertner SOI
- Alex Deacon SOI
- Alice Yu SOI
- Alina Syunkova SOI
- Allison Nixon SOI
- Amber Sterling SOI
- Amr Elsadr SOI

#### **Chuck Gomes SOI**

Created by Chuck Gomes, last modified by Ken Bour on Jan 07, 2016 Translate

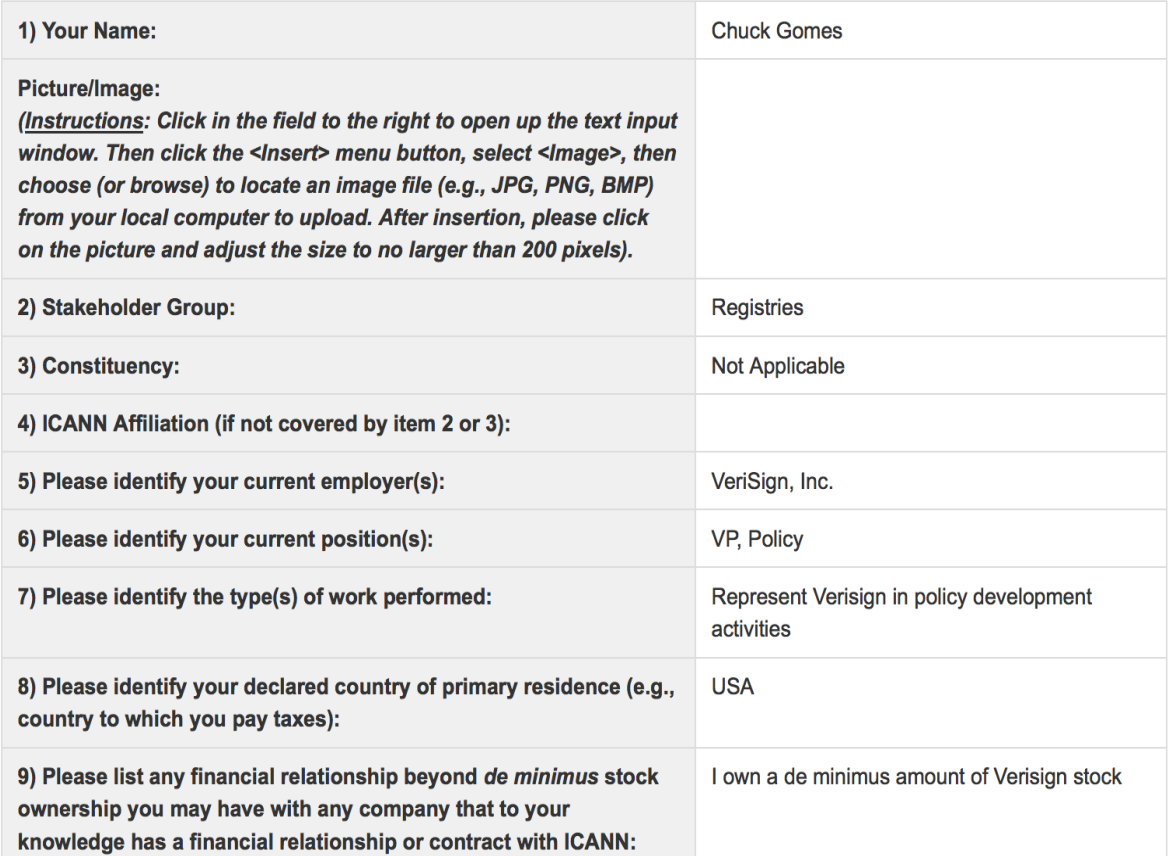

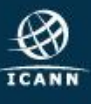

 $|+|$   $\mathbb{R}^{\mathcal{A}}$ 

### **Email invitations**

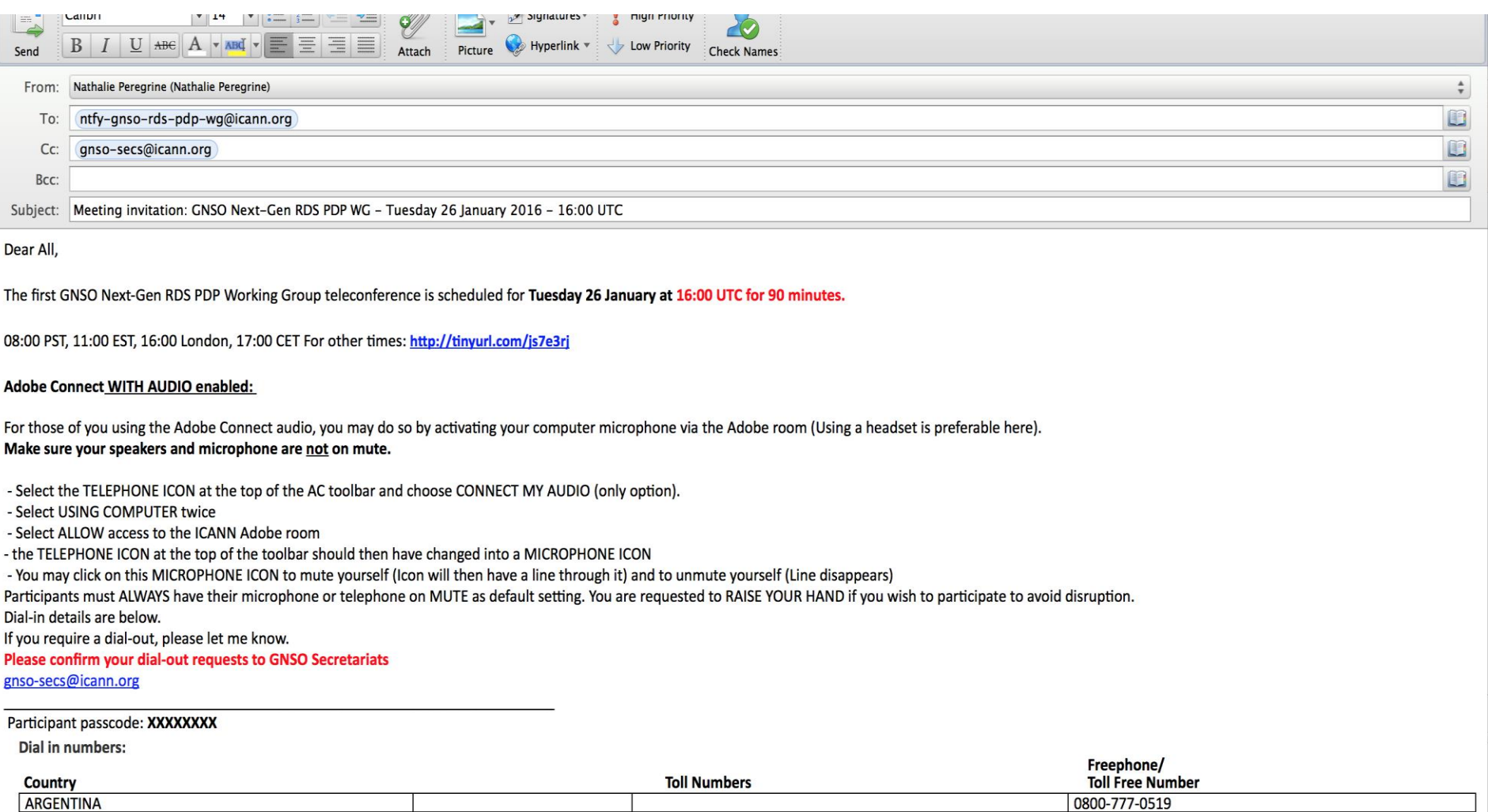

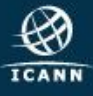

### Calendar invitations

- Calendar invites will contain the same information as the email invitation. Once you accept the calendar invitation, you will not longer need to email for dial in details
- Back up: calendar invitation as ics attachment on emails

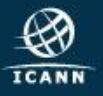

## Adobe Connect and Conference calls

**■**Signing in as Guest with first and last name **⊙Share pod** 

- **⊙ AC Chat**
- Adobe Connect room protocol in the **GNSO** 
	- **OHand raised**
	- Approval/ Objection
	- OICANN Expected Standards of Behaviour

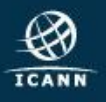

18

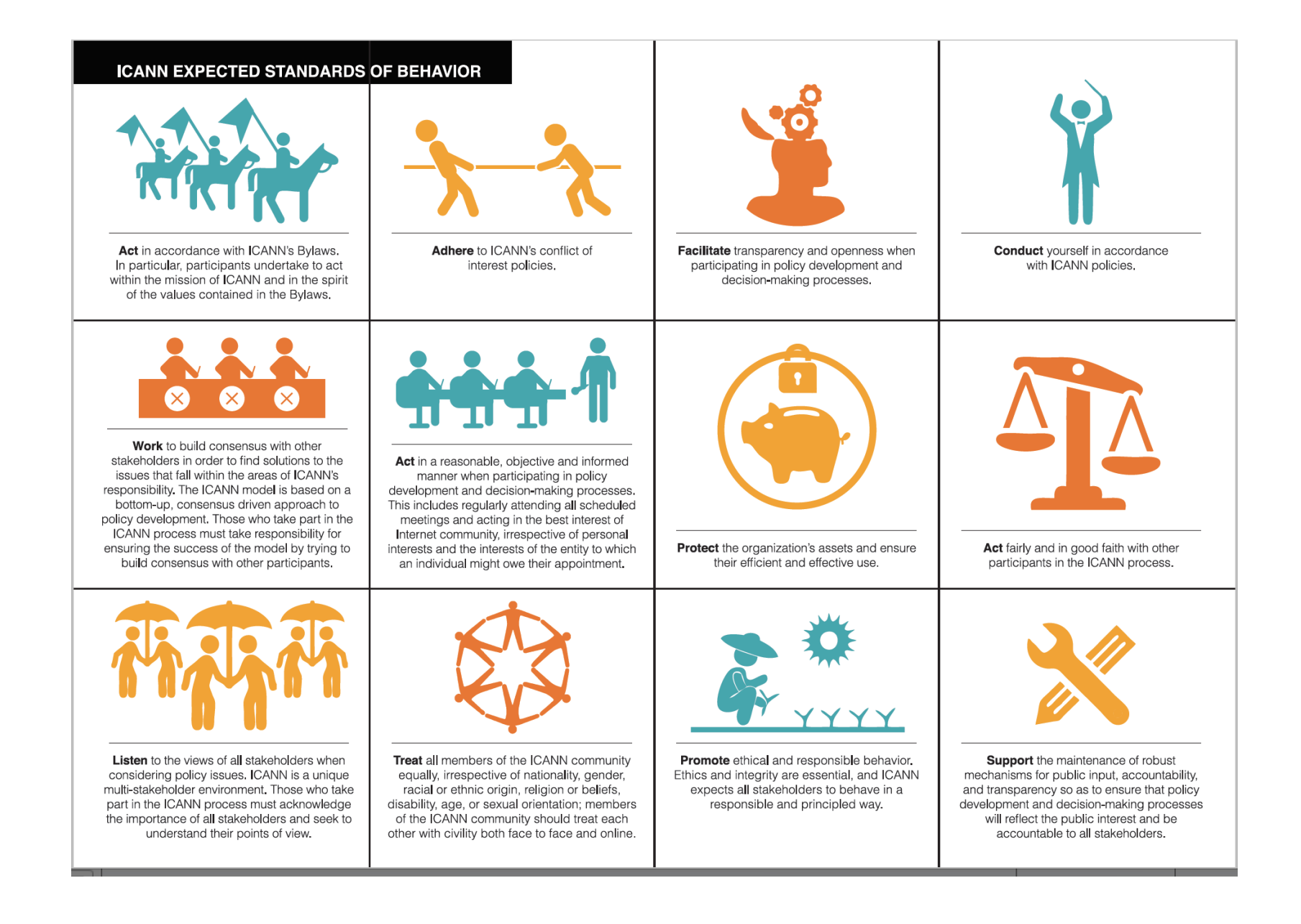

### Adobe Connect Audio

- 1- By dialing into the audio bridge, with the usual numbers and passcodes found on the email invitations
- 2- By activating your computer microphone via the Adobe room. (Using a headset is preferable here)
- Make sure your microphone is not on mute.

- Select the TELEPHONE ICON at the top of the AC toolbar and choose CONNECT MY AUDIO (only option).

- Select USING COMPUTER twice
- Select ALLOW access to the ICANN adobe room

- the TELEPHONE ICON at the top of the toolbar should then have changed into a MICROPHONE ICON

- You may click on this MICROPHONE ICON to mute yourself (Icon will then have a line through it) and to unmute yourself (Line disappears)

ALWAYS have your microphone/telephone on MUTE as default setting.

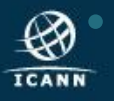

20

### Joining a WG: Adobe Connect & Conf Calls

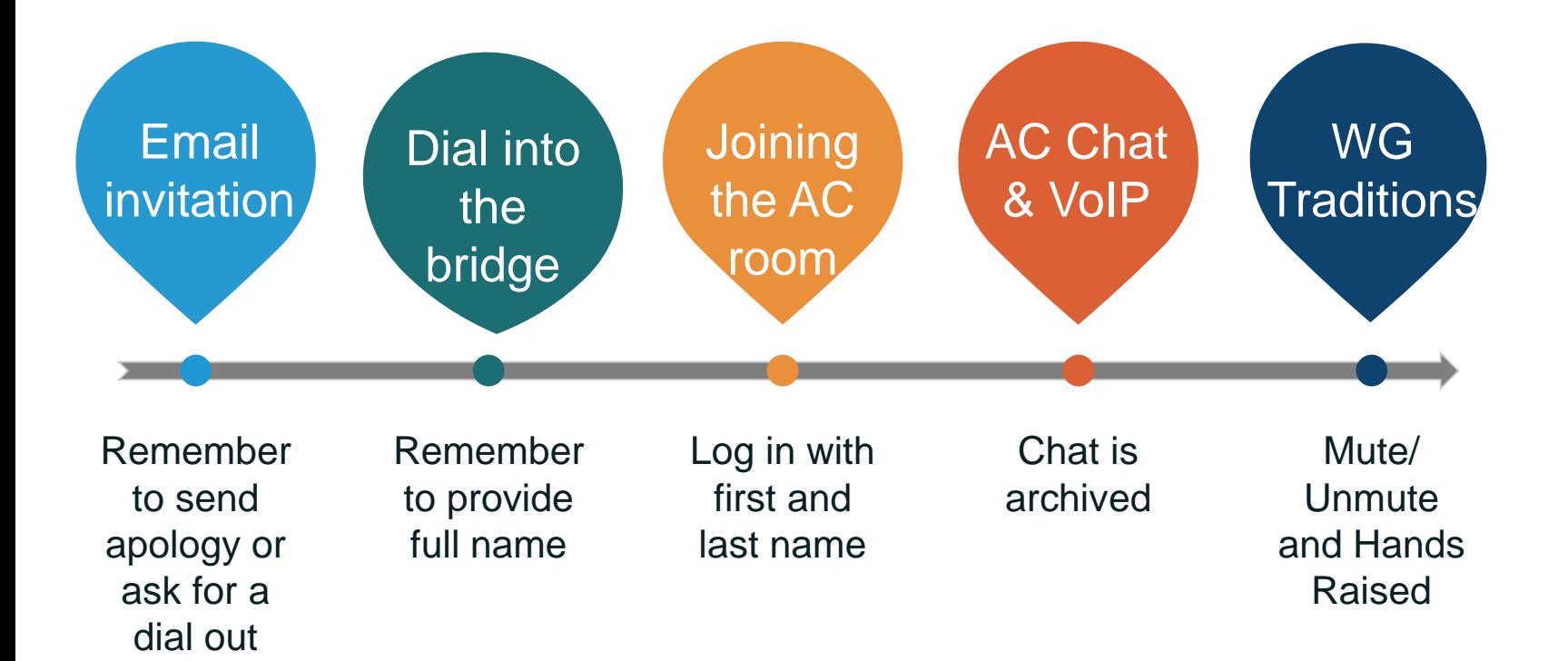

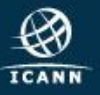

# GNSO LEARN

### GNSO LEARN PLATEFORM

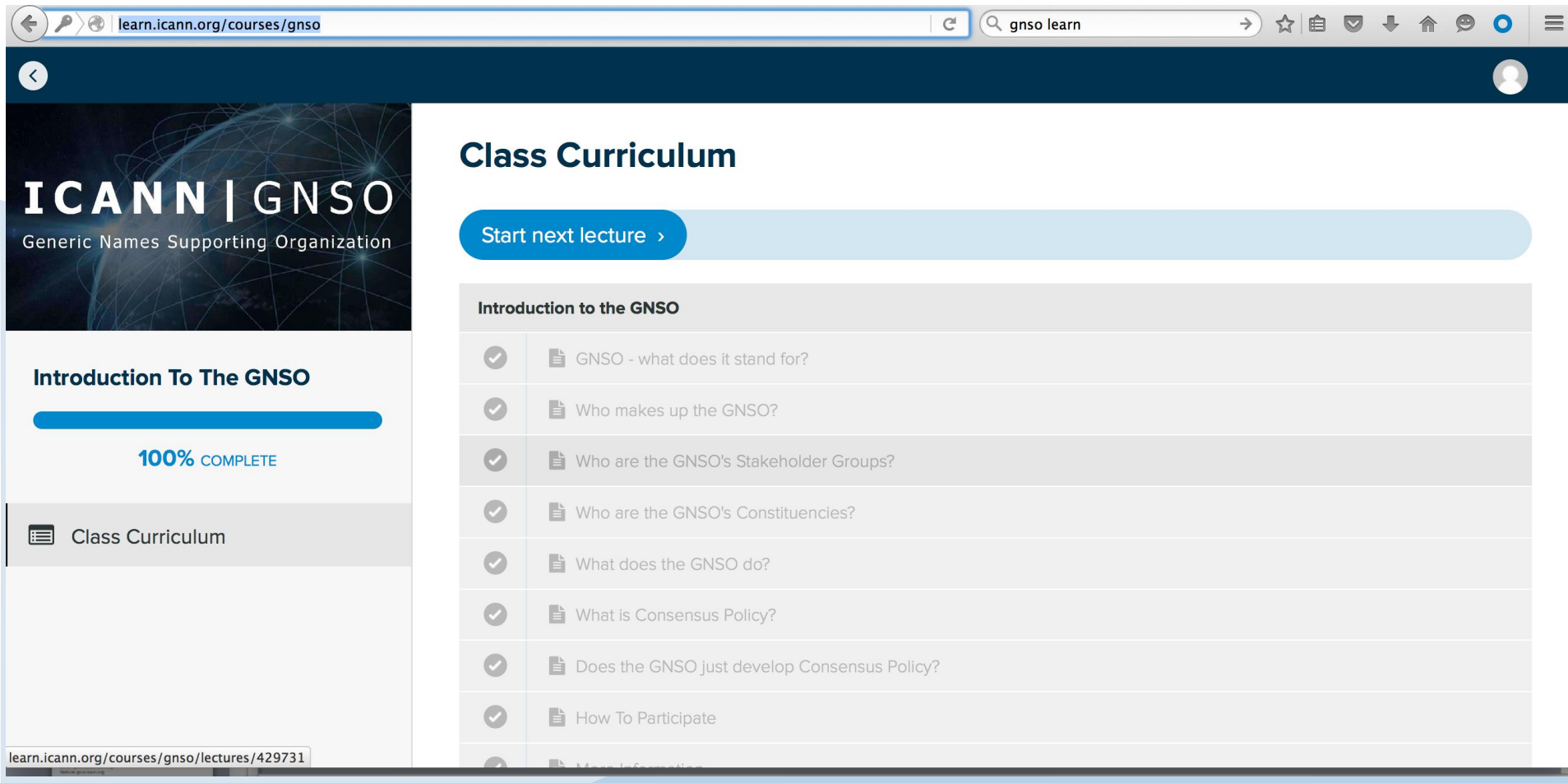

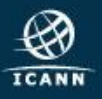

### Items covered by GNSO Learn

- Introduction to the GNSO
- The GNSO Stakeholder Groups and Constituencies
- ⊙ The GNSO Council
- What is expected of GNSO Councilors
- The GNSO Policy Development Process (PDP)
- ⊙ Role and Responsibility of a GNSO Working Group Chair
- $\odot$  How to keep up to date with the GNSO
- Meet a few members of the GNSO
- ⊙ Some helpful tips and tricks

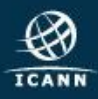

- Acronym Helper see GNSO home page OICANN Learn - <http://learn.icann.org/>
- Find an experienced WG member either from your SG/C to provide guidance / answer questions
- © Contact the GNSO SO/AC Admin support: [gnso-secs@icann.org](mailto:gnso-secs@icann.org)

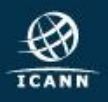

### Engage with the GNSO

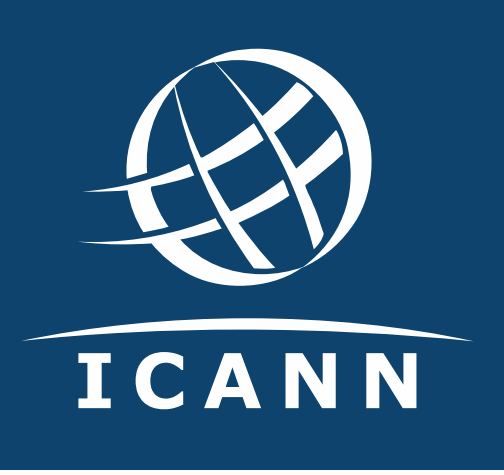

### **Thank You!**

#### **Reach us at:**

Email:: gnso-secs@icann.org Website: gnso.icann.org

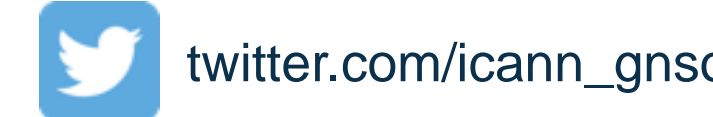

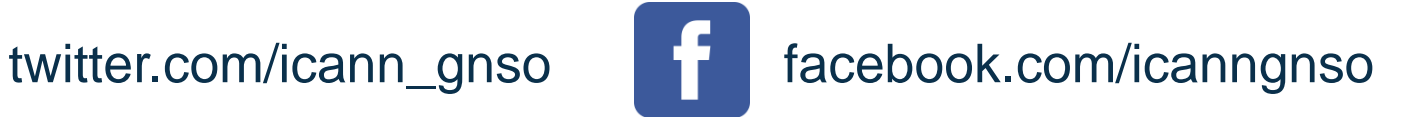

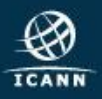

| 26